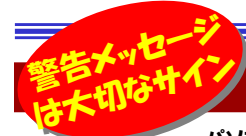

## こんな時、あなたならどうする?

 パソコンを使っていると、時々、「警告メッセージ」を目にすることがあります。しかし多くの場合、表示されているメッセージの意味が 難しく、メッセージを閉じてしまうのではないでしょうか。「警告」はそれ自体が危険なわけではありませんが、そのまま何の対策も施さずに操作を続けると いろんな不具合や被害に遭ってしまうかも知れないという、パソコンからの大切なメッセージです。今回は、警告メッセージが表示されたとき、どうするのが良いのか、メッセージの意味と対処法についてご紹介したいと思います。

#### あなたはいつインストールしますか?

 ウイルスはソフトのセキュリティ上の弱点を突いて侵 入するため、メーカーは弱点が見つかるたびに修正プログラムを配布しています。Windowsは新しい修 正プログラムの有無を随時チェックして、ネット利用を妨げないように少しずつダウンロードし、ダウロードが完了すると「**新しい更新プログラムを利用できます**」メッセージを表示します。更新プログラムは、メッセー ジをクリックしてすぐにインストールするか、シャットダウンの時にインストールができます。もしインストー ルもシャットダウンもしないで放っておいても、指定時刻になると自動でインストールされます。しかし、セキュリティに関する事なので、インストールは早いに越したことはありません。**メッセージが出たらすぐに更 新プログラムをインストールしましょう。**最近はAdobe Flash Player、Adobe ReaderやJavaランタイ<br>ノナウ科西班利取ります。オールマーナーのアールット、ジギアナミナベに対照しましょう。カイ**リフはもももの西部** ムも自動更新を取り入れていますので、メッセージがでたらすぐに対処しましょう。ウイルスはあなたの更新プログラムのインストールを待ってはくれません。

#### 空然画面が暗転!あなたが選択するのはどっち?

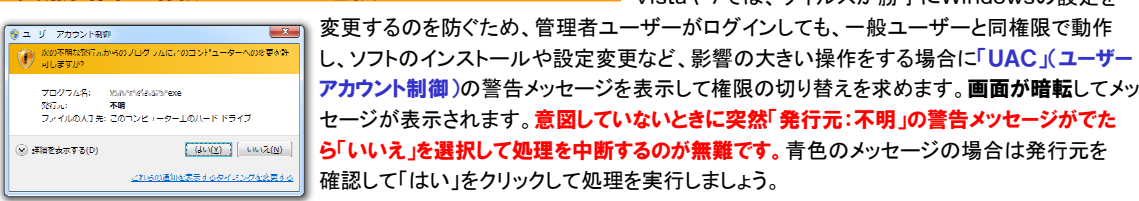

#### エラーの報告よりもその後の対処が大切!

 場合、可能な限り正常に起動できるように、不具合を自動修正します。その時に右のメッセージが表示されます。 エラー報告は送信しても、しなくても構いません。報告しても何も起こりません。 それよりも、たびたびパソコンが再 起動して、このメッセージが表示されるようなら、そのうち起動できなくなる恐れがありますので、そうなる前にバックアップをとり、最近追加したソフトや周辺機器を取り除くなどの調査も必要です。

#### ディスクが悲鳴を上げています すぐに対処を!

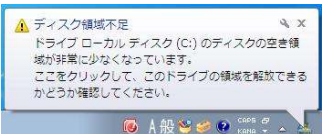

 システムの動作に大きく影響しますので、早急に対処が必要です。Windowsには、メモリに置ききれないデータを ハードディスク上に退避する仕組みがありますが、Cドライブの空き容量が少なくなると、この仕組みが使えず、動作が極端に遅くなります。Cドライブの空き容量が20%を切るようなら要注意!**ディスククリーンアップで不要なファ** イルを削除したり、外付けHDDなどにデータを移動して、空き容量を確保しましょう。

WindowsXPは動作の不安定が原因で再起動した

大切なパスワードをブラウザに記録していま

Vistaや7では、ウイルスが勝手にWindowsの設定を

#### パスワードはウイルスに狙われています!

 せんか?インターネットで会員サイトにログインした時に「このパスワードを記録しますか?」とパスワード の保存を尋ねられる時があります。記録しておけば、次回からパスワードは自動で入力される便利な 機能なのですが、セキュリティ上はお勧めできません。ブラウザに保存したパスワードを盗むウイルスも確認されています。「いいえ」をクリックしてパスワードは記録させない方が良いでしょう。パスワードはブラウザ任せにしないで、自分でシッカリ管理しましょう。

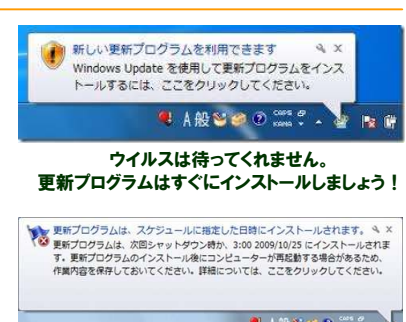

# | 個々の | いいえの)

確認済みの発行元のあるソフトの場合は青色

システムは深刻なエラーから同様しました。 このエラーのログがPERを欠れました。 の問題を Microsoft に報告してくだ このIntegrate microsoft に転替いていたで、<br>Microsoft Windows のエラー報告が注意されました。非社では、この報告を製品の改<br>著に役立てるとともに、匿名の税害情報として扱います。 エラー報告に含まれるデータの参照: CZをグリックしてください。 エラー報告を送信する(S) 送信しない(D) 頻繁に出るようになると危険です。

パスワードを記録するのは危険です!

Internet Explorer では今後、このページを開いたときにパスワードを入力する<br>必要がないように、このパスワードを Windows に記録することができます。

 $\begin{array}{|c|c|c|c|c|}\hline & {\rm GL}(2) & & {\rm GL}(2) & \\ \hline & {\rm GL}(2) & & {\rm GL}(2) & \\ \hline \end{array}$ 

パスワードのオートコンプリート

オートコンプリートの詳細

 $\odot$ 

このパスワードを記録しますか?

これ以上パスワードを記憶させない(D)

ディスク領域不足になると左のメッセージが表示されます。特にCドライブの容量不足は るのかはまだわかりませんが、

Windows8のMetroデスクトップ

 少しずつ情報が出てくるのではないでしょうか。動作環境については、 Vistaや7が動作するパソコンであれば問題なく動くようです。

## 開発室から

 カーナビを頼りにドライブに出かけると、新しい道路の案内がされ ず、遠回りをすることがあります。先日もカーナビに、開通したばかり の高速のICを無視した案内をされてしまいました。帰り道はカーナビ を無視して新しいICを利用することにしたのですが、30分ほどの時間 短縮ができました。カーナビばかりを頼りにせず、ちゃんと事前にインターネットで調べれば良かったとチョッと反省しています。

#### <mark>- メッセージの指示をよく読んで・・・ -</mark> <sub>インターネット閲覧中</sub>

に 「Webページの有効期限が切れています」 と表示されたことはありま<br>... / ...

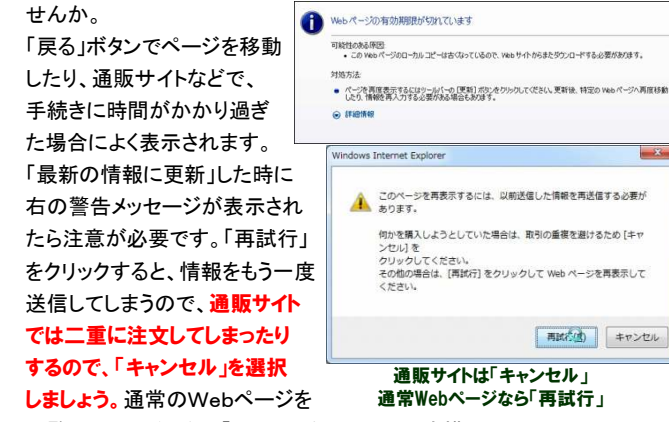

閲覧していただけなら「再試行」をクリックしても構いません。

今回ご紹介できたのは、たくさんあるメッセージのほんの一部です。他に もいろんなメッセージがあります。メッセージをキーワードにしてインターネットで検索すれば、かなりの情報を集めることができます。

### 来年の今頃はWindows8?

次期Windowsの画面が公開されました。今までのデスクトップの他にWindows Phoneのようなタイルが並んだ「Metroデスクトップ」という<br>画面も用音されました。2012年には登場するトのことです 画面も用意されました。2012年には登場するとのことです。

「Metroデスクトップ」がどれだけ 便利なのか、まだよくわかりません が、Window8ではこれまでのデ スクトップではなく、Metroデスク トップがベースになるそうです。その他どんな便利機能が追加され

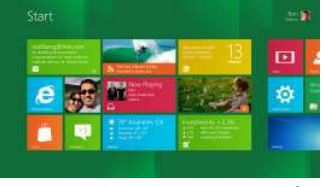